```
AppendTo[$Path, ToFileName[NotebookDirectory[] <> "\\Hazik"]];
\texttt{SetDirectory}[\texttt{NotebookDirectory}[]];\texttt{SetOptions} [ #, AxesStyle \rightarrow Arrowheads [Automatic] ] & /@
   	Plot, ListPlot, ParametricPlot, ListLinePlot
;
LaunchKernels[]
{KernelObject[1, local], KernelObject[2, local]}
Needs["ReactionKinetics`"]
Needs["ReplaceVariables`"]
```
 $\left| + \right|$ 

### **Mathematica**

#### **Megoldás, vetület, trajektória**

```
log[k_] := Show[Plot[Evaluate]\{1, x[t]\}/.\mathtt{NDSolve}\big[\big\{\mathbf{x} \mid [\mathsf{t}] = \mathsf{k}\ \mathbf{x}[\mathsf{t}] \ \big(1-\mathbf{x}[\mathsf{t}]\big)\,,\ \mathbf{x}[0] = 0.1\big\},\ \mathbf{x}[\mathsf{t}]\,,\ \{\mathsf{t}\,,\,0\,,\,40\}\big]\, [\,[\,1\,]\,]\,\big\}\big]\,,\{t, 0, 6\}, AxesLabel \rightarrow \{t, x[t]\}, AxesOrigin \rightarrow \{0, 0\},
    ParametricPlot\left[\right.\left\{-k \times (1-x), x\right\}, \left\{x, -0.5, 1.5\right\}, AxesOrigin \rightarrow {0, 0},
      {\tt PlotStyle} \rightarrow {\tt Directive[Thickness[0.01]}, Red],
    PlotRange \rightarrow \{ \{-1, 6\}, \{-0.8, 2\} \}, Prolog \rightarrow\{ \text{Thick, Brown, Arrow}[\{(0, -0.1\}, \{0, -0.5\} \}], \text{Arrow}[\{(0, 0.1\}, \{0, 0.9\} \}],Arrow[{{0, 1.8}, {0, 1.1}}], Green, Arrow[{{2.4, 0.42}, {2.7, 0.485}}]},
    \texttt{Epilog} \rightarrow \{\texttt{Text[Style[''f(x)'', Bold, 18]}, \{-0.3, -0.2\}, \{1, 0\}, \{0, 1\}]\}log
 0.8]-1 1 2 3 4 5
                                                                               t
        \mathbf{g}(\mathbf{x})0.5
         1.0
        1.5
           x(t)
```

```
nds = NDSolve[{x'[t] == y[t], y'[t] == -Sin[x[t]], x[0] == 0, y[0] == 1},
     \{x, y\}, \{t, 0, 15\}][[1]];
ParametricPlot3D[Evaluate[\{(0, x[t], y[t]\}, \{t, x[t], -1.5\},\\{t, 1.5, y[t]\}, \{t, x[t], y[t]\}\} /. nds], \{t, 0, 10\},
 {\tt PlotStyle} \rightarrow {\tt Directive[Thick, Brown]} , {\tt Directive[Thick, Green, Dashed]} ,
    Directive[Thick, Blue, Dashed], Directive[Thick, Red]},
 BoxRatios \rightarrow {4, 1, 1}, AxesLabel \rightarrow {"t", "x(t)", "y(t)"},
 PlotLabel  "Az inga egyenletének megoldása,\na megoldás
     koordinátafüggvényei és\n trajektóriája a fázissíkon"]
             Az inga egyenletének megoldása,
           a megoldás koordinátafüggvényei és
                 trajektóriája a fázissíkon
 0
                      5
                                             10
                       t
                                                -10
                                                    1
                                                     x(t)
                                                     1
                                                      0
                                                      1
                                                        y(t)
```
**Szimbolikus módszerek** 

Zárt alakú, szimbolikus megoldás?

```
Together \left[\texttt{FunctionExpand} \big[ \texttt{DSolve} \big[ \big\{ \texttt{y'} \, \big[ \, \texttt{x} \big] = \texttt{x}^2 + \texttt{y} \big[ \texttt{x} \big]^2 \right\}, \, \texttt{y} \big[ \texttt{x} \big] \, \big] \big]\{y[x] \rightarrow-x BesselJ\left[-\frac{3}{4}\right]\frac{3}{4}, \frac{x^2}{2}\left[\frac{x^2}{2}\right] + x BesselJ\left[\frac{3}{4}\right]\frac{3}{4}, \frac{x^2}{2}\frac{c}{2} C[1]
                                         BesselJ\left\lceil \frac{1}{4} \right\rceil\frac{1}{4}, \frac{x^2}{2}\left[\frac{z^2}{2}\right] + BesselJ\left[-\frac{1}{4}\right]\frac{1}{4}, \frac{x^2}{2}\frac{K^2}{2} C[1]
                                                                                                                                                                                            \{\}
```
Az elemi függvény fogalmának csak történeti jelentősége van. (HF: Program arra, h elemi-e egy fv?)

Közelítő (szimbolikus és numerikus) módszerek

Konkrét eljárások: a bizonyításokból

### A fokozatos közelítés módszere

 $F = #1 #2$  &;

$$
A[\varphi_]: = Function[t, -1 + \int_2^t F[s, \varphi[s]] ds]
$$

#### Operátor: függvényhez függvényt rendel

#### NestList $[A, 1, 4, 3]$

$$
\{1 \& Function[t\$, -1 + \int_{2}^{t\$} F[s, (1 \&)[s]] ds],
$$
\n
$$
Function[t\$, -1 + \int_{2}^{t\$} F[s, Function[t\$, -1 + \int_{2}^{t\$} F[s, (1 \&)[s]] ds][s]] ds],
$$
\n
$$
Function[t\$, -1 + \int_{2}^{t\$} F[s, Function[t\$, -1 + \int_{2}^{t\$} F[s, (1 \&)[s]] ds][s]] ds][s]] ds]
$$

 $Through[NestList[A, -1 &, 3][z]]$  $\{-1, 1 - \frac{z^2}{\cdot}\}$  $\frac{z^2}{2}$ ,  $-1 + \frac{z^2}{2}$  $rac{z^2}{2} - \frac{z^4}{8}$ 8 , 1  $\frac{1}{3} - \frac{z^2}{2}$  $rac{z^2}{2} + \frac{z^4}{8}$  $rac{z^4}{8} - \frac{z^6}{48}$  $\frac{1}{48}$ 

 $\texttt{ClearAll}[\texttt{pontos}, \mathbf{y}, \mathbf{x}];$ 

 $\texttt{pontos} = \texttt{DSolve} \left[ \, \left\{ \underline{v} \, \right\} \, \left[ \begin{matrix} \underline{x} \end{matrix} \right] \, = \, \underline{x} \, \left[ \begin{matrix} \underline{x} \end{matrix} \right] \, , \, \left[ \begin{matrix} y \, \end{matrix} \right] \, = \, -1 \right\} \, , \, \left[ \underline{y} \left[ \begin{matrix} \underline{x} \end{matrix} \right] \, , \, \underline{x} \right] \, \, \left[ \begin{matrix} \underline{1} \, \underline{1} \end{matrix} \right]$ 

```
\left\{y\left[x\right]\right.\rightarrow -e^{-2+\frac{x^{2}}{2}}\right\}
```
Append[Through[NestList[A, -1 &, 3][z]], y[x] /. pontos[[1]]]

 $\{-1, 1 - \frac{z^2}{\cdot}\}$  $\frac{z^2}{2}$ ,  $-1 + \frac{z^2}{2}$  $rac{z^2}{2} - \frac{z^4}{8}$ 8 , 1  $rac{1}{3} - \frac{z^2}{2}$  $rac{z^2}{2} + \frac{z^4}{8}$  $rac{z^4}{8} - \frac{z^6}{48}$  $\frac{z^6}{48}$ ,  $-e^{-2+\frac{x^2}{2}}$ 

Plot[Evaluate[Append[Through[NestList[A, -1 &, 2][x]], pontos]],

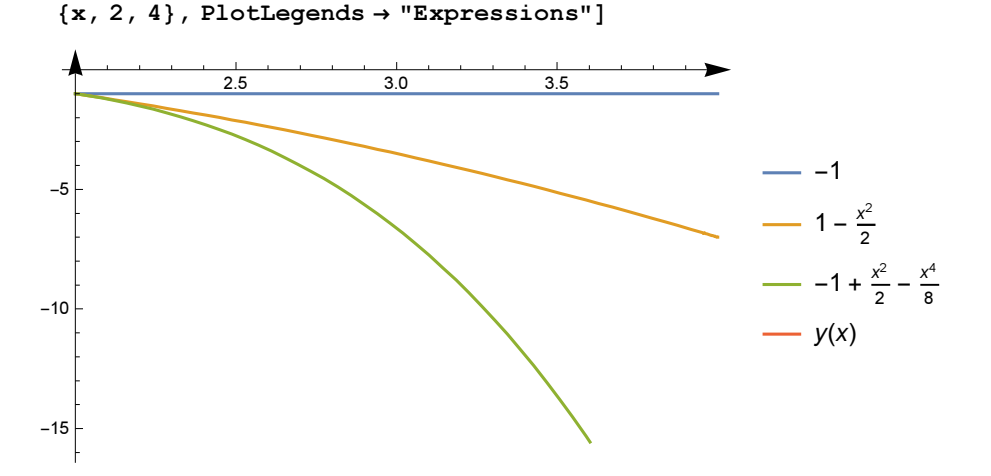

Jó esetben megsejtjük az általános alakot, majd bebizonyítjuk, megvizsgálva a konvergenciatartományát.

### Megoldás hatványsor alakjában

```
\mathbf{y}[\mathbf{x}_\perp] = 1 + \texttt{Sum}[\mathbf{a}[\texttt{i}] \; \mathbf{x}^\texttt{i}, \; \{\texttt{i}, \;3\} ] + \texttt{O}[\mathbf{x}]^41 + a[1] x + a[2] x<sup>2</sup> + a[3] x<sup>3</sup> + O[x]<sup>4</sup>
```
 $D[y[x], x]^2 - y[x] == x$  $(-1 + a[1]^2) + (-a[1] + 4 a[1] a[2]) x + (-a[2] + 4 a[2]^2 + 6 a[1] a[3]) x^2 + 0[x]^3 = x$ 

#### Ez egy nagyon ügyes függvény!

#### $LogicalExpand[%]$

 $-1 + a[1]<sup>2</sup> = 0$  &  $-1 - a[1] + 4 a[1] a[2] = 0$  &  $- a[2] + 4 a[2]<sup>2</sup> + 6 a[1] a[3] = 0$ 

#### Solve<sup>[%]</sup>

$$
\{a[1] \rightarrow -1, a[2] \rightarrow 0, a[3] \rightarrow 0\}, \{a[1] \rightarrow 1, a[2] \rightarrow \frac{1}{2}, a[3] \rightarrow -\frac{1}{12}\}
$$

y[x] /. %

$$
\left\{1-x+O\left[\,x\,\right]^{\,4},\ 1+x+\frac{x^2}{2}-\frac{x^3}{12}+O\left[\,x\,\right]^{\,4}\right\}
$$

Normal<sup>[%]</sup>

 $-1.0$ 

 $-0.5$ 

$$
\left\{1-x, \ 1+x+\frac{x^2}{2}-\frac{x^3}{12}\right\}
$$

Miért kaptunk két megoldást?

Jó esetben megsejtjük az általános alakot (a program is segíthet), majd bebizonyítjuk, megvizsgálva a konvergenciatartományát.

a

### Egy hasznos függvény: ParametricNDSolve

Úgy bánik a numerikus megoldással, mintha szimbolikus lenne!

0.5 1.0  $/$  1.5

```
sol = ParametricNDSolve[
   \{x''\; [t] + ax[t] = 0, x[0] = 1, x'\; [0] = 0\}, \{x\}, \{t, 0, 10\}, \{a\}]Expression: x
x \rightarrow ParametricFunction
                                 \Box \primeParameters: \{a\} | | }
Plot[Evaluate[x[a] [10] /. sol], {a, 0, 2}, A x esLabel \rightarrow { "a", "x[a] [10]"} } ,PlotLabel \rightarrow "Nem az idő függvénye, \n a paraméteré!"]
                     Nem az idő függvénye,
                          a paraméteré
 x[a][10]
0.5
```
Az ábra alapján tudunk jó kezdeti becsléseket kapni, ez kell a FindRootnak.

```
FindRoot[x[a][10] / . sol, {a, #}] & /e(0, 0.2, 0.5, 1, 2)\{a \rightarrow 0.024674\}, \{a \rightarrow 0.222066\}, \{a \rightarrow 0.61685\}, \{a \rightarrow 1.20903\}, \{a \rightarrow 1.99859\}
```
#### **Első házi feladatsor**

### 3. feladat (Az Euler-módszer)

```
A pontos megoldás
 ClearAll[pontos, y, x];
 \texttt{pontos} = \texttt{DSolve}\big[ \big\{ \mathbf{y}^{\top} \mathbf{[x]} = 1 - \frac{\mathbf{y} \mathbf{[x]}}{}\frac{1}{\sqrt{2}}, y[2] = -1}, y[x], x][1]
 \left\{ y \left[ x \right] \right. \rightarrow \frac{-8 + x^2}{2}\frac{1}{2 \times}NestList[ff, x0, 2]
 \{x0, ff[x0], ff[ff[x0]]\}Ez jó lesz nekünk!
 euler[f_, h_-, x0_-, y0_-, n_-: 3] :=\texttt{Module}[\{\texttt{lep}, \, \texttt{x}, \, \texttt{y}\}, \, \texttt{lep}[\{\texttt{x}\_\texttt{y}, \, \texttt{y}\_\texttt{z}\}]:=\{\texttt{x}+\texttt{h}, \, \texttt{y}+\texttt{h}\,\texttt{f}[\texttt{x}, \, \texttt{y}]\};NestList[1ep, {x0, y0}, n]]\texttt{ClearAll}[F] ;
 \mathbf{F} \left[ \begin{smallmatrix} \mathbf{x} \end{smallmatrix} \right], \; \mathbf{y} \end{smallmatrix} \right] := \mathbf{1} - \frac{\mathbf{y}}{\boldsymbol{\cdot}}x
                                    ;
 lp = ListLinePlot[euler[F, 0.5, 2, -1, 3],PlotStyle \rightarrow \{RGBColor[1, 0, 0]\}, PlotLabel \rightarrow "közelítő"]2.2 2.4 2.6 2.8 3.0 3.2 3.4
-1.0-0.50.5
                                                 közelítő
```
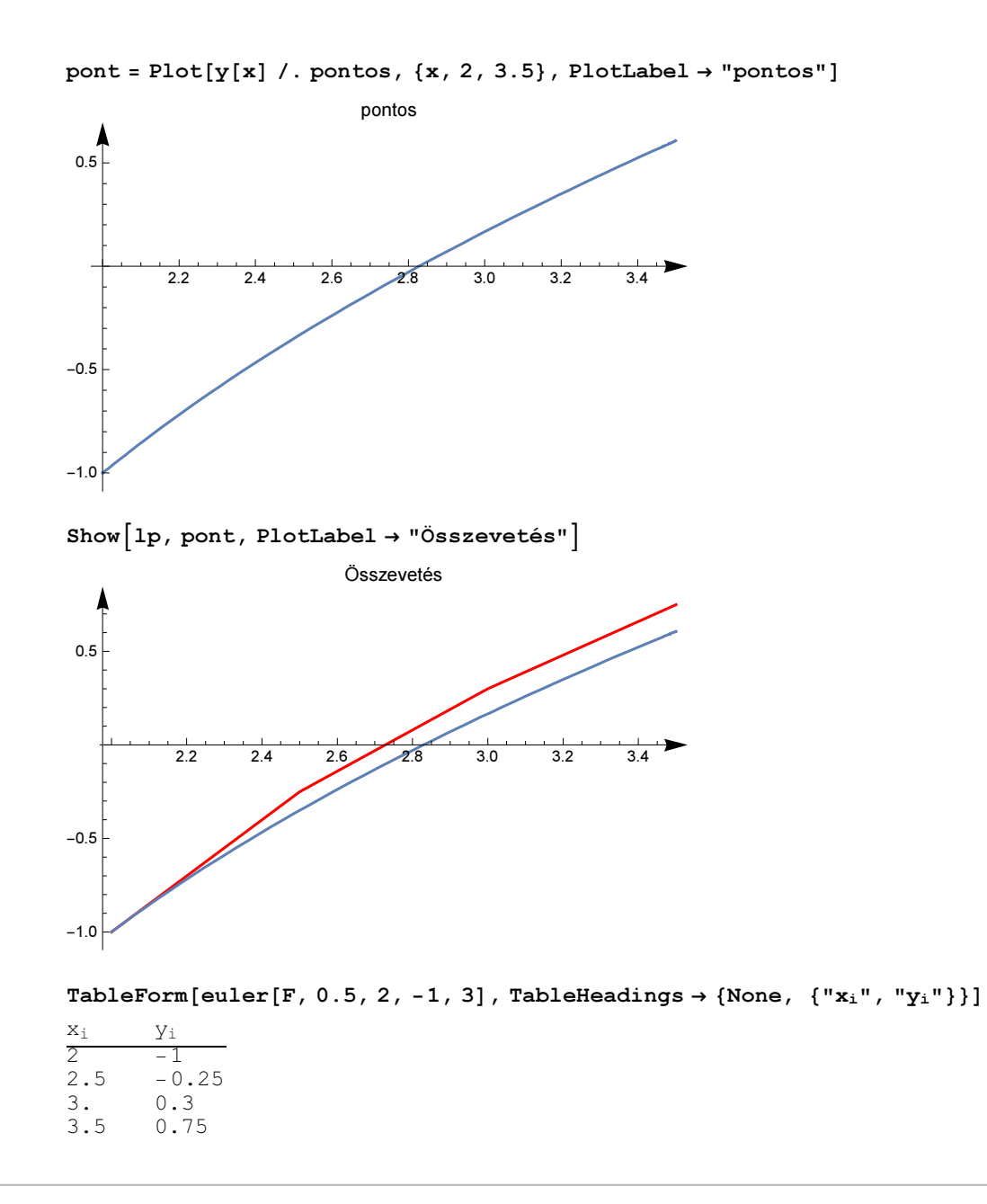

ds = DSolveValue[{y'[x] = x y[x], y[1] = -1}, y[x], x];

```
StreamPlot[\{1, xy\}, \{x, -2, 3\}, \{y, -5, 4\}, PlotLabel \rightarrow "Zöld: közelítő\n",
 Epilog \rightarrow First@Plot[ds, {x, -2, 2}, PlotStyle \rightarrow {Thickness[0.01]}], Prolog \rightarrow\{Red, PointSize[0.05], Point[{1, -1}], Blue, Point[{2, Evaluate[ds / . x \rightarrow 2]}],
    Green, Point[Last[euler[ #1 #2 & 0.2, 1, -1, 5]]]]
```
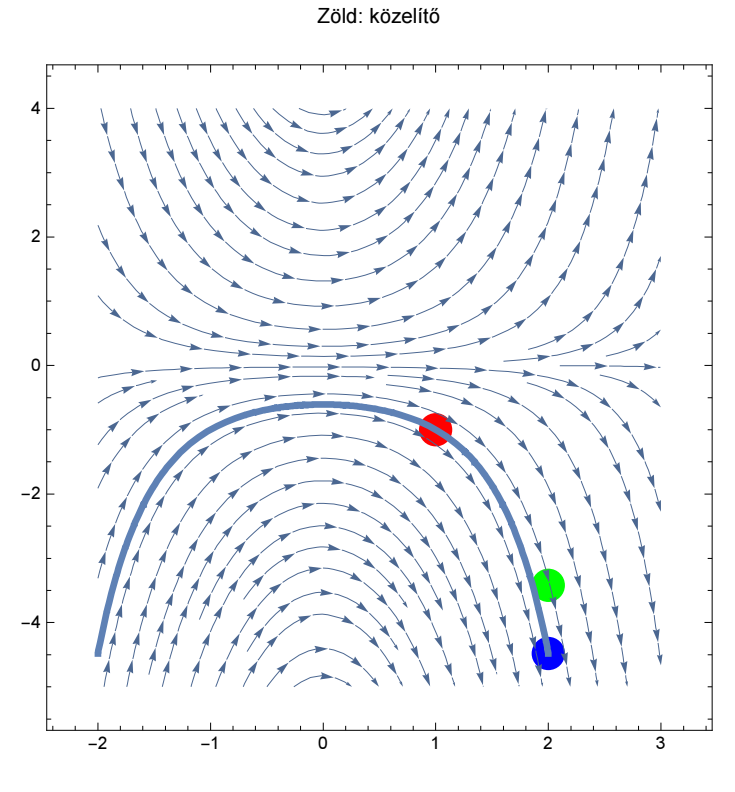

Last[euler[#1 #2 &, 0.2, 1, -1, 5]]

 ${2., -3.41921}$ 

### 5. feladat (fázisegyenes)

```
Show \lceil \text{Plot} \rceil Evaluate \lceil \{-1, 1, \} \rceil\texttt{y[x] /. NDSolve} \big[ \big\{ \texttt{y' [x] = y[x]}^2 - 1, \, \texttt{y[0] = -0.1} \big\} \, , \, \texttt{y[x] , \, \{x, \, 0, \, 40\} \big] \, \big[ \, \texttt{[1]}\texttt{]}\big\} \big] \, ,\{x, 0, 3\}, AxesLabel \rightarrow \{x, y[x]\}, AxesOrigin \rightarrow \{0, 0\},
 ParametricPlot[\{-y^2 + 1, y\}, \{y, -1.5, 1.5\}, AxesOrigin \rightarrow {0, 0},
   PlotStyle \rightarrow Directive[Thickness[0.01], Red]],
 PlotRange → {{-1, 3}, {-1.6, 2}}, Prolog →
   {Thick, Brown, Arrow[\{0, -1.7\}, \{0, -1.1\}], Arrow[\{0, 0.9\}, \{0, -0.9\}],
    Arrow[\{\{0, 1.1\}, \{0, 1.8\}\}]\},Epilog -> Text[Style["f(x)", Bold, 16], \{-0.7, -0.8\}, \{1, 0\}, \{0, 1\}]
     \mathbf{\widehat{x}}
```
6. feladat (egzakttá tehető, de homogén is)

eq6 = y  $\left[x\right] = \frac{x^2 - 2xy[x] - 3y[x]^2}{-3x^2 - 2xy[x] + y[x]^2}$ 

 $DSolve[eq6, y[x], x]$ 

 $\left\{\left\{\boldsymbol{y} \left[\boldsymbol{x}\right] \rightarrow \frac{1}{2} \left(-\mathbf{e}^{C[1]} - 2 \ \boldsymbol{x} - \mathbf{e}^{\frac{C[1]}{2}} \sqrt{\mathbf{e}^{C[1]} + 8 \ \boldsymbol{x}}\right)\right\}, \ \left\{\boldsymbol{y} \left[\boldsymbol{x}\right] \rightarrow \frac{1}{2} \left(-\mathbf{e}^{C[1]} - 2 \ \boldsymbol{x} + \mathbf{e}^{\frac{C[1]}{2}} \sqrt{\mathbf{e}^{C[1]} + 8 \ \boldsymbol{x}}\right)\right\}\right\}$ 

rv6 = ReplaceVariables[eq6,  $\xi \rightarrow x$ ,  $y[x] \rightarrow \xi \eta[\xi]$ ,  $\eta[\xi]$ ]  $-1 + \eta [\xi]^2 - 3 \xi \eta' [\xi] + \xi \eta [\xi] \eta' [\xi] = 0$ 

eq66 = Equal @@@  $(Solve[rv6, \eta'[\xi]][[1]])$  $\{\eta'[\xi] = \frac{1 - \eta[\xi]^2}{\xi(-3 + \eta[\xi])}\}$ 

DSolve[eq66,  $\eta$ [ $\xi$ ],  $\xi$ ]

$$
\left\{\left\{\eta\left[\xi\right]\rightarrow\frac{-\mathbb{e}^{C[1]}-2\;\xi-\mathbb{e}^{\frac{C[1]}{2}}\;\sqrt{\mathbb{e}^{C[1]}+8\;\xi}}{2\;\xi}\right\},\;\left\{\eta\left[\xi\right]\rightarrow\frac{-\mathbb{e}^{C[1]}-2\;\xi+\mathbb{e}^{\frac{C[1]}{2}}\;\sqrt{\mathbb{e}^{C[1]}+8\;\xi}}{2\;\xi}\right\}\right\}
$$

Szétválasztható változójú lett.

### 7. feladat (Euler)

 $\texttt{ReplaceVariables} \big\lceil \mathbf{x}^2 \, \mathbf{y}^\top \, \big\lceil \, \mathbf{x} \big\rceil - 4 \, \mathbf{x} \, \mathbf{y}^\top \big\lceil \, \mathbf{x} \big\rceil + 6 \, \mathbf{y} \big\lceil \, \mathbf{x} \big\rceil = 0 \, , \; \xi \to \texttt{Log} \big\lceil \, \mathbf{x} \big\rceil \, , \; \mathbf{y} \big\lceil \, \mathbf{x} \big\rceil \to \eta \big\lceil \, \xi \big\rceil \, \big\rceil$  $6 \eta [\xi] - 5 \eta' [\xi] + \eta'' [\xi] = 0$ 

Az együtthatók lehetnek x lineáris függvényei is lehetnek, az egyenlet magasabbrendű is lehet.

#### 10. feladat

Először fölírjuk a görbesereg differenciálegyenletét, utána pedig megrajzoljuk az ortogonális trajektóriákat.

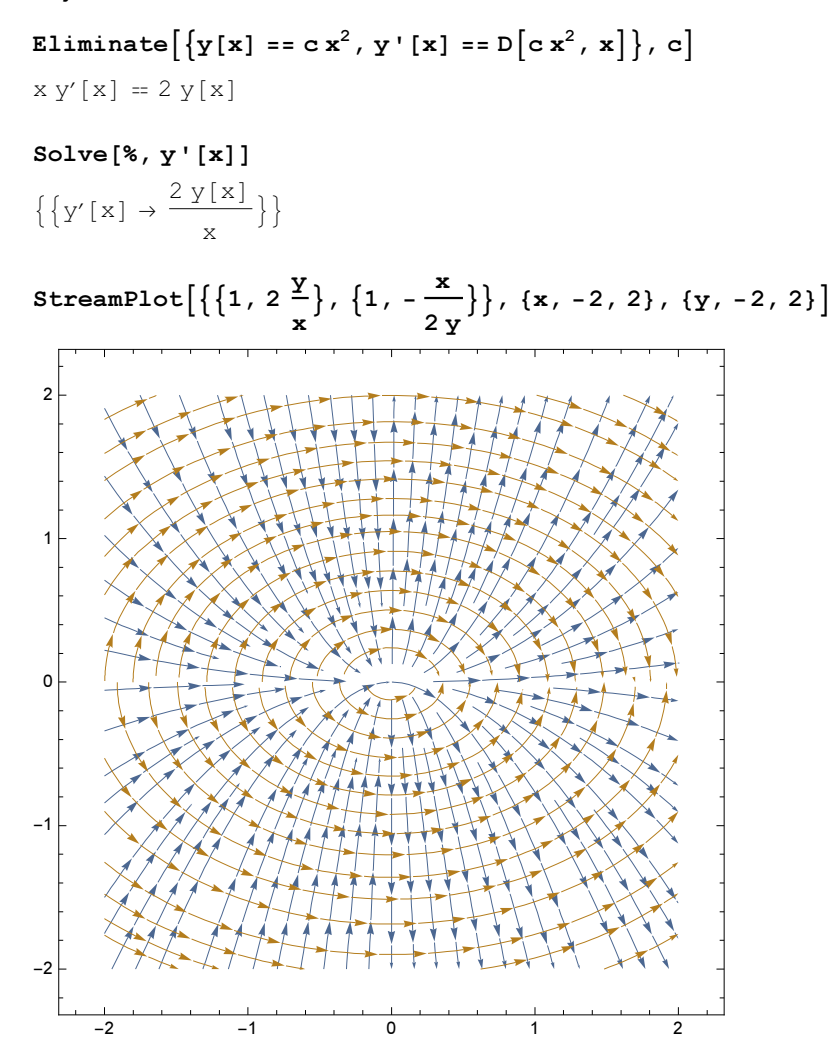

### **Második házi feladatsor**

Ezt többször fogjuk használni, de vigyázat, nem feltételek nélkül működik.

```
t \text{orhs} [eq_] := Last /@eq /. u_[t] \rightarrow u
```
 $\texttt{DSolveValue}\Big[\Big\{x' \texttt{[t]} = y[t] + \frac{e^{2t}}{\tau}, y' \texttt{[t]} = -x[t] + \texttt{Tan[t]}\Big\}, \ \{x[t], y[t]\}, t\Big]$  $[C[1] Cos[t] + C[2] Sin[t] +$  $\left(-\cos\left[\frac{t}{2}\right]-\frac{1}{2}i\left(-\exp\left[\frac{t}{2}\right]\right)\left[\left(2-i\right)t\right]+\exp\left[\frac{t}{2}\right]\right)\left[\left(2+i\right)t\right]\right)\sin\left[\frac{t}{2}\right]+$ Cos[t]  $\left(\frac{1}{2}$   $\left(\text{ExpIntegralsi}\left[\left(2-i\right)t\right] + \text{ExpIntegralsi}\left[\left(2+i\right)t\right]\right) + \text{ExpIntegralsi}\left[\left(2+i\right)t\right]$  $\text{Log}\left[\text{Cos}\left[\frac{t}{2}\right]-\text{Sin}\left[\frac{t}{2}\right]\right]-\text{Log}\left[\text{Cos}\left[\frac{t}{2}\right]+\text{Sin}\left[\frac{t}{2}\right]\right]+\text{Sin}\left[t\right]\right], \text{C[2] Cos[t]} +$ Cos[t]  $\left(-\cos[t] - \frac{1}{2}i \left(-\exp[Integrals[i(z - i)t] + \exp[Integrals[i(z + i)t]\right)\right)$  -C[1] Sin[t] - Sin[t]  $\left(\frac{1}{2}$   $\left(\text{ExpIntegralEi} \left[\left(2 - i\right) t\right] + \text{ExpIntegralEi} \left[\left(2 + i\right) t\right]\right) + \right)$  $\text{Log}\left[\text{Cos}\left[\frac{t}{2}\right] - \text{Sin}\left[\frac{t}{2}\right]\right] - \text{Log}\left[\text{Cos}\left[\frac{t}{2}\right] + \text{Sin}\left[\frac{t}{2}\right]\right] + \text{Sin}\left[t\right]\right)$ 

Kézzel is ilyen csúnya lett?

#### 3. feladat

 $eq3 = {x' [t] = 3y[t] - 3x[t]}$  $y'[t] = (1 + a^2) x[t] - y[t] - x[t] z[t], z'[t] = x[t] y[t] - z[t]};$  $rhs3 = tork[eq3]$ 

 $\{-3 x + 3 y, (1 + a^2) x - y - x z, x y - z\}$ 

Egyensúlyi helyzetek:

 $sol3 = Solve[rhs3 = 0, {x, y, z}]$  $\{x\rightarrow 0, y\rightarrow 0, z\rightarrow 0\}, \{x\rightarrow -a, y\rightarrow -a, z\rightarrow a^2\}, \{x\rightarrow a, y\rightarrow a, z\rightarrow a^2\}\}$ 

MatrixForm  $[J = D[rhs3, {x, y, z], 1}]]$ 

 $\begin{pmatrix} -3 & 3 & 0 \\ 1 + a^2 - z & -1 & -x \\ v & x & -1 \end{pmatrix}$ 

Eigenvalues / $@$   $(J / . . . . 3)$ 

 $\left\{ \left\{ -1, -2-\sqrt{4+3a^2}, -2+\sqrt{4+3a^2} \right\} \right\}$  $\{Root[6a^{2} + (4 + a^{2})\#1 + 5\#1^{2} + \#1^{3}\&, 1], Root[6a^{2} + (4 + a^{2})\#1 + 5\#1^{2} + \#1^{3}\&, 2],$ Root  $\left[6a^2 + \left(4 + a^2\right) \frac{\pi}{12} + 5 \frac{\pi}{12} + \frac{\pi}{3} a$ , 3 },  $\left[8 \cot \left(6a^2 + \left(4 + a^2\right) \frac{\pi}{12} + 5 \frac{\pi}{12} + \frac{\pi}{3} a$ , 1 },  $Root[6a^2 + (4 + a^2) \#1 + 5 \#1^2 + \#1^3 \& 2], Root[6a^2 + (4 + a^2) \#1 + 5 \#1^2 + \#1^3 \& 3]\}$ 

Simplify  $\lceil$ -CharacteristicPolynomial $\lceil$ #,  $\lambda$ ] & /@  $(J \land sol3)$  $\{(1 + \lambda)$   $(-3a^2 + \lambda (4 + \lambda))$ ,  $a^2 (6 + \lambda) + \lambda (4 + 5\lambda + \lambda^2)$ ,  $a^2 (6 + \lambda) + \lambda (4 + 5\lambda + \lambda^2)\}$ 

Az origó mindig instabilis, a többi aszimptotikus stabilitásához elegendő, ha a megfelelő

Expand  $\left[a^2 \left(6 + \lambda\right) + \lambda \left(4 + 5 \lambda + \lambda^2\right)\right]$ 6  $a^2 + 4 \lambda + a^2 \lambda + 5 \lambda^2 + \lambda^3$ 

polinom nemcsak a Stodola-kritériumot teljesíti (az együtthatók pozitívak), hanem a Routh-Hurwitzkritériumot is, ami itt egyszerűen az alábbi:

Reduce[5 (4+a<sup>2</sup>) > 6 a<sup>2</sup>, a]  
\n-2
$$
\sqrt{5}
$$
 < a < 2 $\sqrt{5}$   
\na = 2 $\sqrt{5}$ ; Solve[6 a<sup>2</sup> + (4+a<sup>2</sup>) #1+5#1<sup>2</sup> + #1<sup>3</sup> & [x] = 0, x]  
\n{x \to -5}, {x \to -2 i $\sqrt{6}$ }, {x \to 2 i $\sqrt{6}$ }

Manipulate  $\left[\text{Plot}\left[6\text{ a}^2+\left(4+\text{a}^2\right)\text{ #1}+5\text{ #1}^2+\text{#1}^3\text{ & x}\right], \{x, -6, 4\}\right],$  $\{a, -2\sqrt{5}\}, -5, 5, 0.5\}$ 

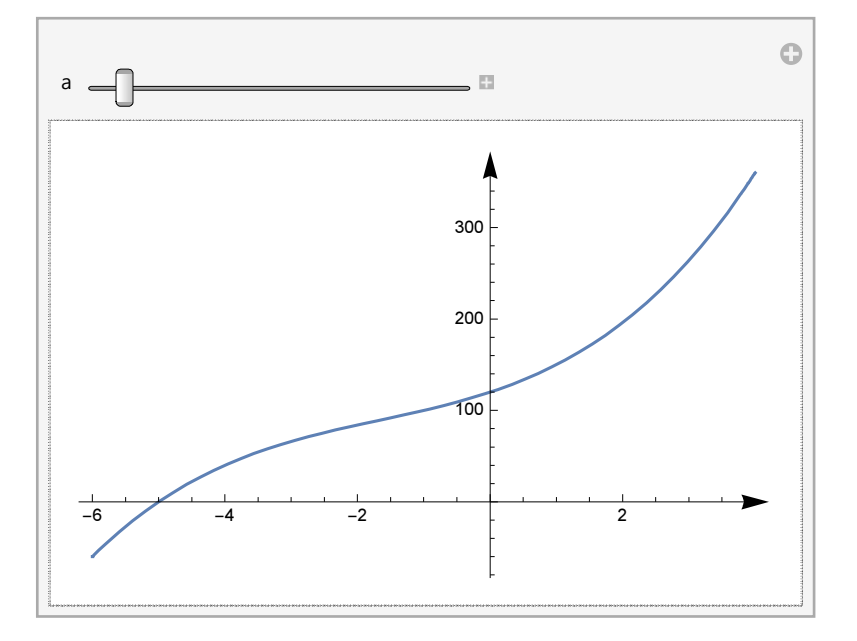

Mi a helyzet a határon, ahol a linearizálás nem segít?

#### 4. feladat

eq4 = {x'[t] ==  $3x[t] - y[t] - 2z[t]$ ,  $y' [t] = -8x[t] + 6y[t] + 10z[t], z' [t] = 5x[t] - 3y[t] - 5z[t];$ 

 $rhs4 = torhs[eq4]$ 

 $\left\{ \begin{array}{l} 3 \ge -y - 2 z, \ -8 \ge +6 \ge +10 z, \ 5 \ge -3 y - 5 z \end{array} \right\}$ 

Az együtthatóátrixot így nyerhetjük ki:

#### $cr = CoefficientRules[rhs4]$

 $\{ \{ \{1, 0, 0\} \rightarrow 3, \{0, 1, 0\} \rightarrow -1, \{0, 0, 1\} \rightarrow -2 \},$  $\{\{1, 0, 0\} \rightarrow -8, \{0, 1, 0\} \rightarrow 6, \{0, 0, 1\} \rightarrow 10\},$  $\{1, 0, 0\} \rightarrow 5, \{0, 1, 0\} \rightarrow -3, \{0, 0, 1\} \rightarrow -5\}$ 

 $coeffmat = Map[Last, cr, {2}]$  $\{\{3, -1, -2\}, \{-8, 6, 10\}, \{5, -3, -5\}\}\$ 

```
Eigenvalues[coeffmat]
\{2, 1, 1\}
```
### 5. feladat

Egy sorozat ábra jön

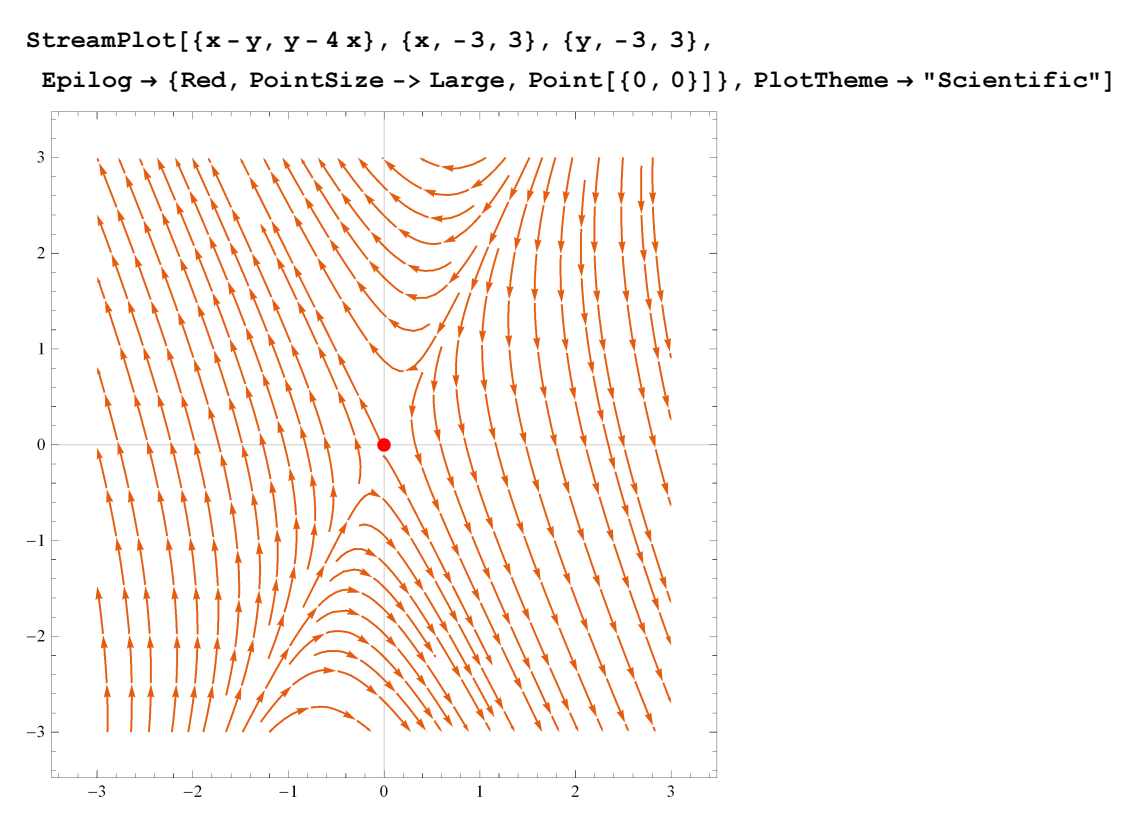

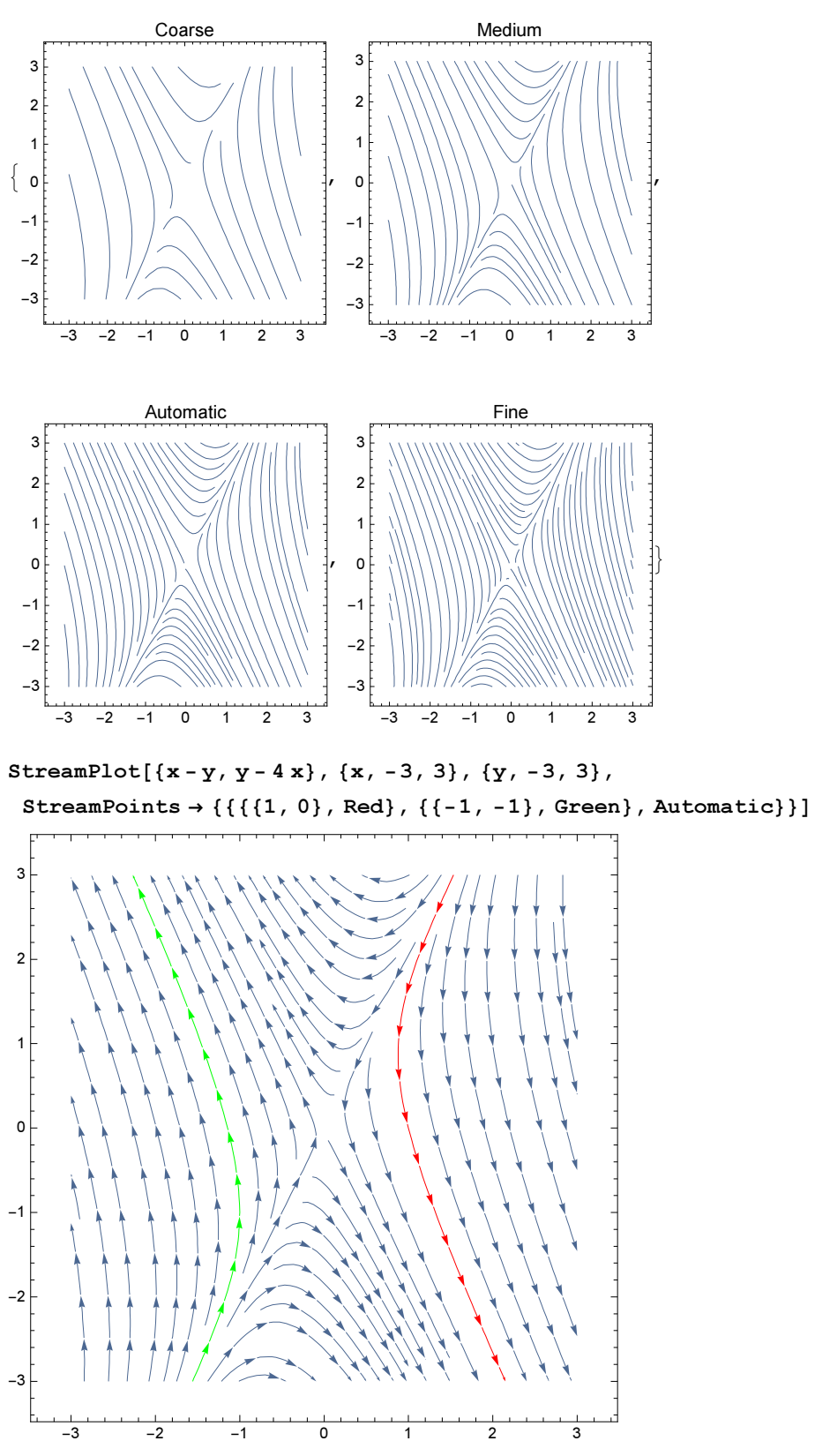

Table [StreamPlot  $\{x - y, y - 4x\}$ ,  $\{x, -3, 3\}$ ,  $\{y, -3, 3\}$ , StreamScale  $\rightarrow$  None,  $PlotLabel \rightarrow p$ , StreamPoints  $\rightarrow p$ ], {p, {Coarse, Medium, Automatic, Fine}}]

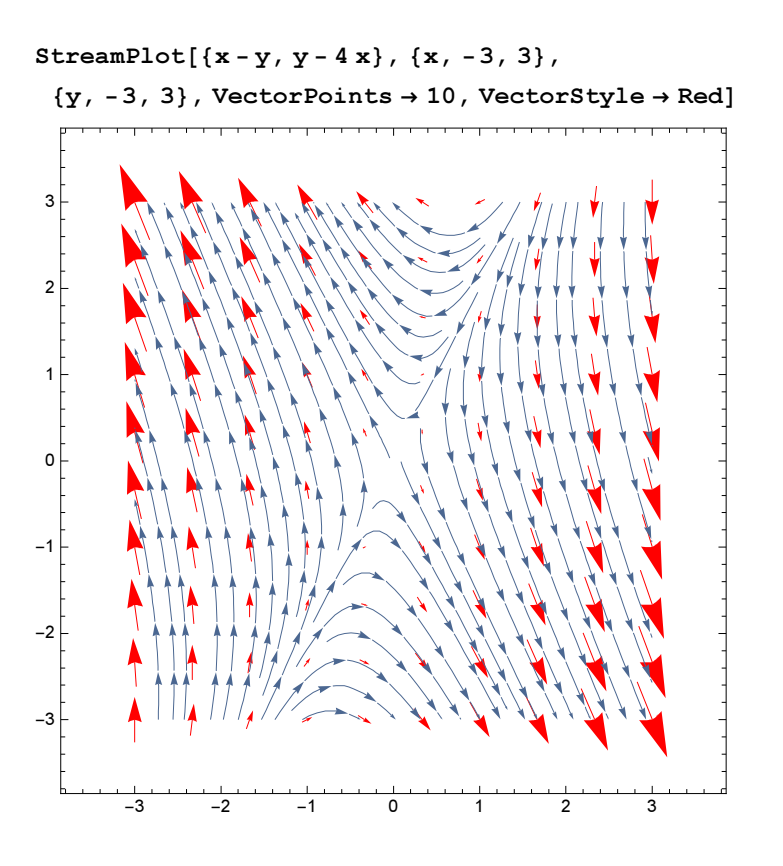

```
eq6 = \{x' [t] = -7 \sinh[x[t]] + 2 y[t],y' [t] = 2 Sin[x[t]] - 6y[t] + 2z[t], z' [t] = 2(x[t]+1) y[t] - 5z[t];
```
 $rhs6 = torhs[eq6]$  ;

rhs6 /.  $\{x \rightarrow 0, y \rightarrow 0, z \rightarrow 0\}$  $\{0, 0, 0\}$ 

Van-e másik egyensúlyi helyzet?

 $ell =$  Eliminate[Thread[rhs6 = 0],  $\{y, z\}$ ]

 $(91 - 14 x)$  Sinh $[x] = 10$  Sin $[x]$ 

#### List@@eli

 $(91 - 14 x) \sinh[x], 10 \sin[x]$ 

 $Plot[Evaluate[List@Qeli], {x, -3, 3},$ 

Epilog  $\rightarrow$  Rectangle[{-2.6, 20}, {-0.5, 450}, Plot[Evaluate[List@@eli],

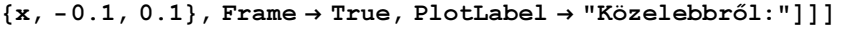

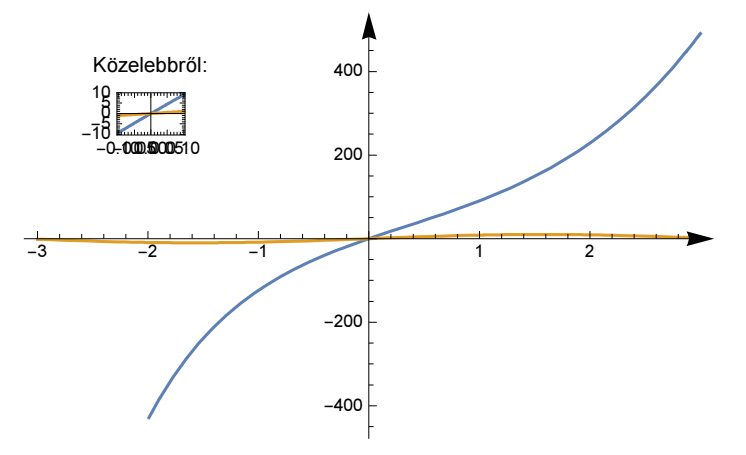

Belátható, hogy csak egy metszéspontjuk van.

 $D[rhs, \{(x, y, z), 1\}]$  /. Thread $[\{x, y, z\} \rightarrow 0]$ 

 ${(-7, 2, 0)}, {2, -6, 2}, {0, 2, -5}$ 

#### Eigenvalues[%]

 ${-9, -6, -3}$ 

VectorPlot3D[rhs6, {x, -2, 2}, {y, -3, 3}, {z, -4, 4}, PlotTheme  $\rightarrow$  "Detailed"]

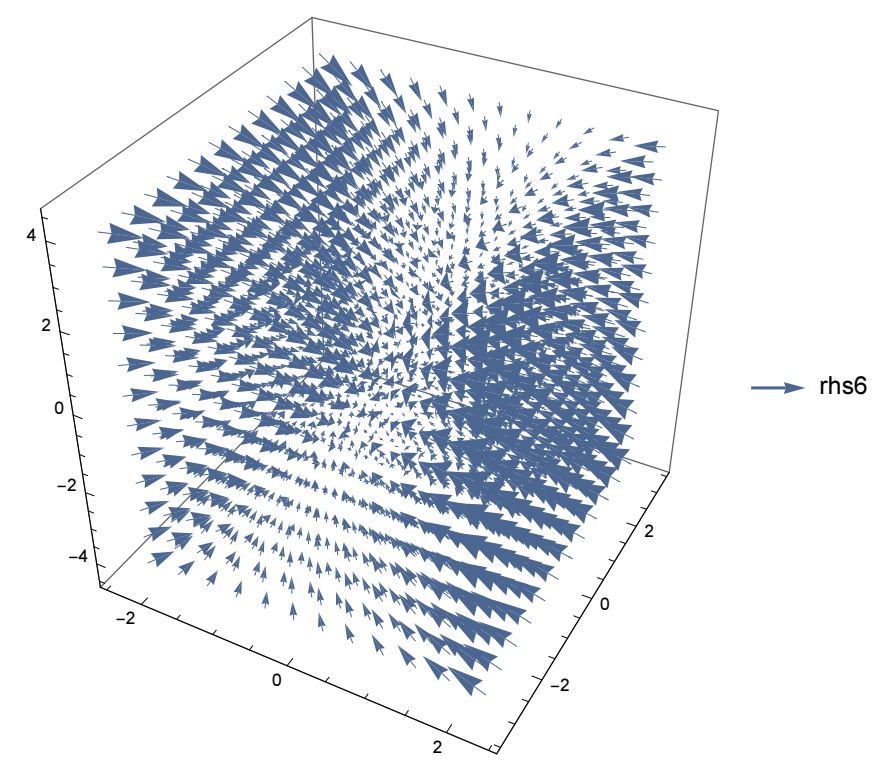

```
eq7 = \{-2 x - y, (3 + b) x - 5 y\};Plot\lceil \tau^2 \big/4, \{\tau, -3, 3\}, PlotRange \rightarrow \{-3, 3\}, AxesLabel \rightarrow {"nyom: \tau", "determ: \delta"}]
-3 -2 -1 | 1 2
                                                                nyom: Τ
                             -3-2-11
                              2
                           determ: ∆
cr = CoefficientRules [eq7, {x, y}]\{ \{1, 0\} \rightarrow -2, \{0, 1\} \rightarrow -1 \}, \{ \{1, 0\} \rightarrow 3 + b, \{0, 1\} \rightarrow -5 \} \}{\tt A} = {\tt Map} [Last, \#] & /@ {\tt cr}{(-2, -1}, {3 + b, -5}\{Tr\left[A\right] , Det\left[A\right]\}\{-7, 13 + b\}Plot \lceil t^2/4, \{ \tau, -10, 10 \}, \text{PlotRange} \rightarrow \{-20, 50 \}, \}\texttt{AxesLabel} \rightarrow \{\texttt{"nyom: } \tau", \texttt{"determin: } \delta"\},Epilog \rightarrow \{ \text{Thick, Red, Arrow}[\{-7, -20\}, \{-7, 40\} \}], Black,
     Text["A b paraméter hatása", {-7, 45}], Text[Style["Nyereg, IS", 14, Blue],
       \{0, -15\}, Text[Style["S csomó", 14, Blue], \{-8, 8\}],
     Text[Style['S centerum", 14, Black], {-4, 12}],Text[Style["S fókusz", 14, Blue], {-3, 30}],Text \lceil \text{Style} \rceil^n \tau^2 = 4 \delta^n, 14, Brown \rceil, {8, 20} \rceil, Circle \lceil \{-7, 3 + \frac{37}{4}\} \rceil\left[\frac{1}{4}\right], 0.5]}]
-10 | -5 | 5
                                                                nyom: τ
                            20
                            -1010
                             20
                 S fókusz 30
                             40
                           determ: ∆
  A b paraméter hatása
                         Nyereg, IS
  S cson
            S centrum
                                                    \tau^2 = 4\deltaSolve [(-7)^{2} = 4(3 + b), b]
```
 $eq8 = {x'[t] = x[t]^3 + x[t] y[t]^2 - x[t] - y[t], y'[t] = y[t]^3 + y[t] x[t]^2 - y[t] + x[t]},$  $rhs8 = tork[eq8];$ 

StreamPlot[rhs8, {x, -2, 2}, {y, -2, 2}, Epilog  $\rightarrow$  {Red, Thick, Circle[]}]

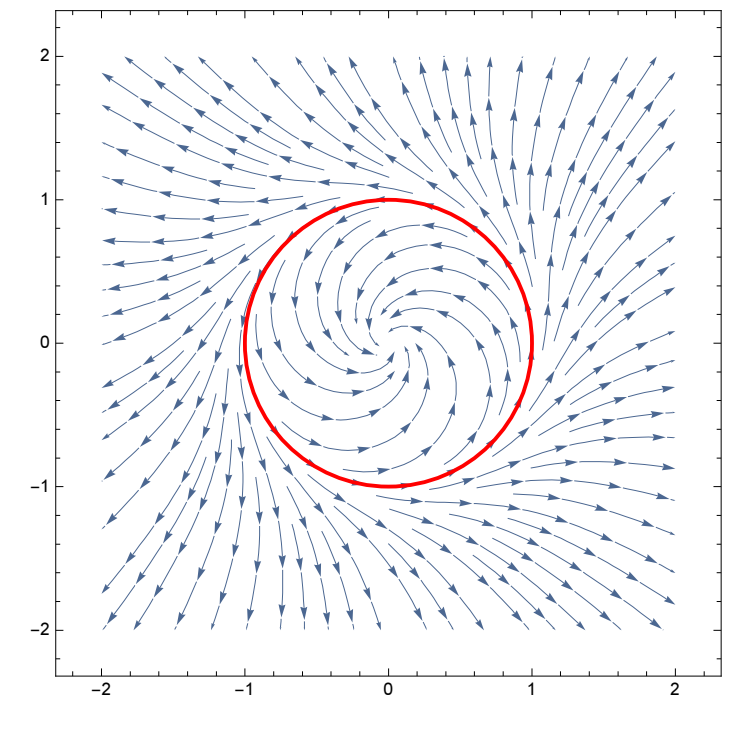

Eigenvalues [D[rhs8, {{x, y}, 1}] /. {x  $\rightarrow$  0, y  $\rightarrow$  0}]  $\{-1 + i, -1 - i\}$ 

Solve[rhs8 ==  $0, {x, y}]$ ]  ${x \to 0, y \to 0}$ 

#### Áttérünk polárkoordinátákra

```
ClearAll[x, y, \varphi, t, \rho];
```
 $helyett = {x[t] \rightarrow \rho[t] Cos[\varphi[t]], y[t] \rightarrow \rho[t] Sin[\varphi[t]]}$ 

 ${x[t] \rightarrow Cos[\varphi[t]] \rho[t], y[t] \rightarrow Sin[\varphi[t]] \rho[t]}$ 

#### dhelyett =  $D[helyett, t]$

 ${x'[t] \rightarrow Cos[\varphi[t]] \rho'[t] - Sin[\varphi[t]] \rho[t] \varphi'[t],}$  $y'[t] \rightarrow Sin[\varphi[t]] \rho'[t] + Cos[\varphi[t]] \rho[t] \varphi'[t])$ 

#### Equal @@@dhelyett

 ${x'[t]} = Cos[\varphi[t]] \rho'[t] - Sin[\varphi[t]] \rho[t] \varphi'[t],$  $y'[t] = Sin[\varphi[t]] \rho'[t] + Cos[\varphi[t]] \rho[t] \varphi'[t])$ 

```
soleqd = Solve[Equal@@@dhelyett, \{\rho^r[t], \varphi^r[t]\}][[1]] // Simplify
\left\{ \rho^{\prime}\left[\,t\,\right]\, \rightarrow \textrm{Cos}\left[\,\varphi\left[\,t\,\right]\,\right]\, x^{\prime}\left[\,t\,\right]\, +\, \textrm{Sin}\left[\,\varphi\left[\,t\,\right]\,\right]\, y^{\prime}\left[\,t\,\right]\right,\right.\varphi'[t] \rightarrow \frac{\sin[\varphi[t]](-x'[t] + \cot[\varphi[t]]y'[t])}{\rho[t]})pill = solegd /. Rule@@@eq8 /. helyett // Simplify
\{\rho'[t] \rightarrow \rho[t] (-1+\rho[t]^2), \varphi'[t] \rightarrow 1\}pill /. Rule \rightarrow Equal
\{\rho'[t] = \rho[t] (-1 + \rho[t]^2), \varphi'[t] = 1\}Equal @@@pill
\{\rho'[t] = \rho[t] (-1 + \rho[t]^2), \varphi'[t] = 1\}
```
Innen látszik, hogy az egységkörvonal instabilis mindkét oldalról.

Szerkesszünk Bendixson-zsákot.

#### 9. Feladat

```
eq9[\mu_: 0] := {x'[t] = y[t], y'[t] = x[t] - x[t]<sup>3</sup> - \mu (y[t]<sup>2</sup> - 2 x[t]<sup>2</sup> + x[t]<sup>4</sup>)};
eq9[]
{x'[t] = y[t], y'[t] = x[t] - x[t]^3}rhs9[\mu_: 0] := torhs[eq9[\mu]]
rhs9[]\{y, x-x^3\}Vegyük észre :)
Map \left[\text{Integrate}[\#, t] \& y[t] y'[t] = \left(x[t] - x[t]^3\right)x'[t]\right]\frac{y[t]^2}{2} = \frac{x[t]^2}{2} - \frac{x[t]^4}{4}Tehát egy első integrál
\varphi[x, y ] := 2y^2 + x^4 - 2x^2És valóban
D[\varphi[x, y], {\{x, y\}, 1\}].rhs9[] // Expand\circ
```
 $sp9 = StreamPlot[rhs9[], {x, -3, 3}, {y, -3, 3}]$ 

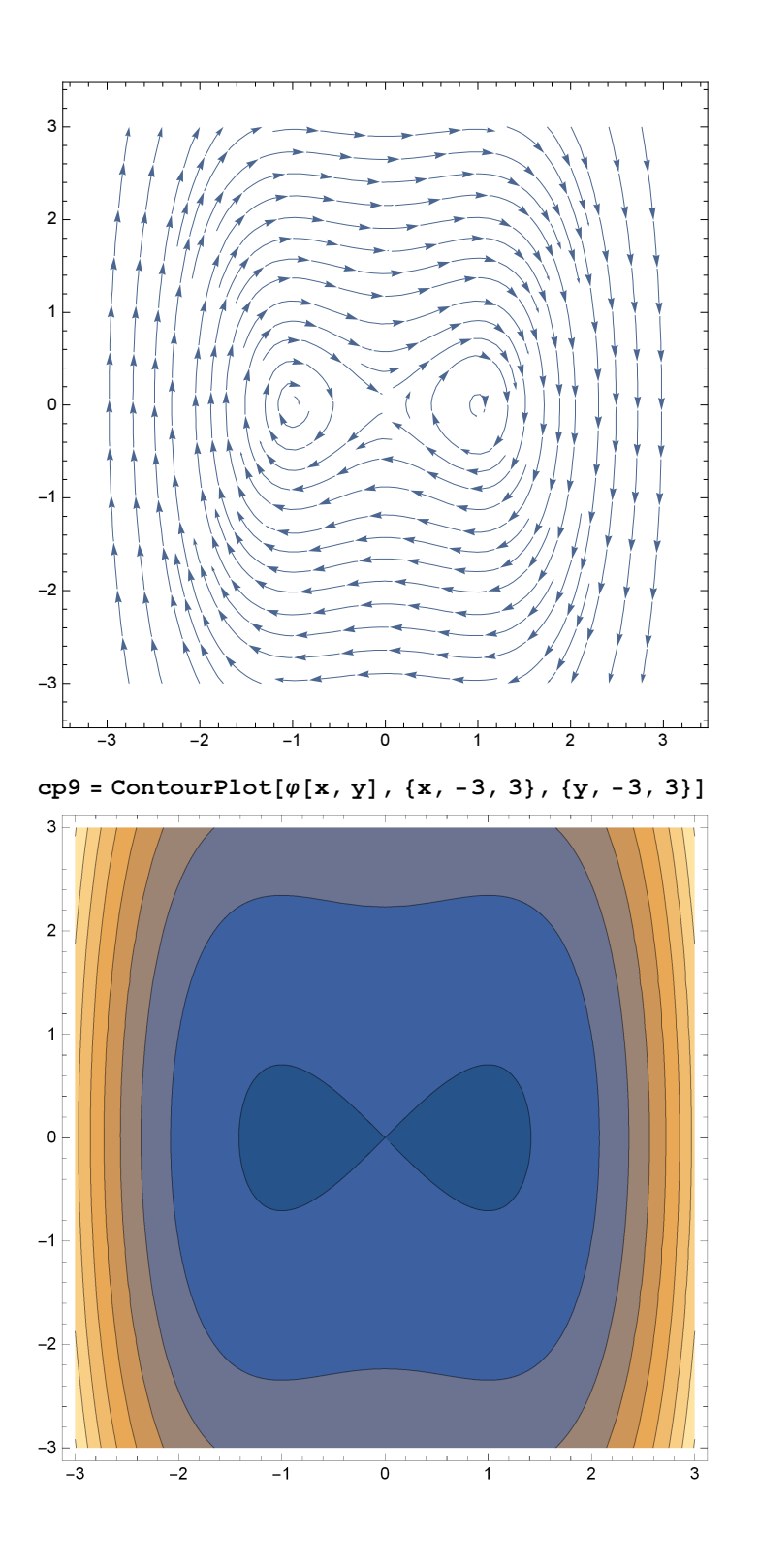

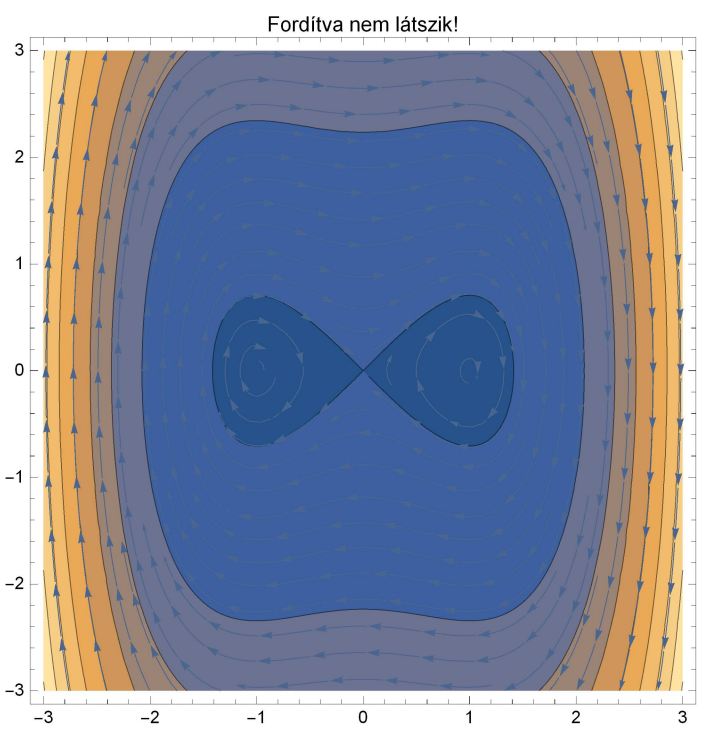

Show[cp9, sp9, PlotLabel → "Forditva nem látszik!"]

 $D[\varphi[x, y], {\{x, y\}, 1\}].rhs9[\mu]/Factor$  $-4$  y  $\left(-2 \times^2 + x^4 + y^2\right)$   $\mu$ 

#### $\varphi[x, y]$

 $-2 x^2 + x^4 + 2 y^2$ 

#### $\texttt{NSolve}[\texttt{rhs9}[10] = 0, \{x, y\}, \texttt{Reals}]$

 $\{\{y \rightarrow 0, x \rightarrow -1.44035\}, \{y \rightarrow 0, x \rightarrow -0.0499376\}, \{y \rightarrow 0, x \rightarrow 0\}, \{y \rightarrow 0, x \rightarrow 1.39029\}\}\$ 

#### NSolve[rhs9[0] ==  $0$ , {x, y}, Reals]

 $\{x \rightarrow -1, y \rightarrow 0\}$ ,  $\{x \rightarrow 0, y \rightarrow 0\}$ ,  $\{x \rightarrow 1, y \rightarrow 0\}$ 

#### NSolve[rhs9[-2] ==  $0, {x, y}$ , Reals]

 $\{\{y \rightarrow 0, x \rightarrow -1.3131\}, \{y \rightarrow 0, x \rightarrow 0\}, \{y \rightarrow 0, x \rightarrow 0.242431\}, \{y \rightarrow 0, x \rightarrow 1.57067\}\}\$ 

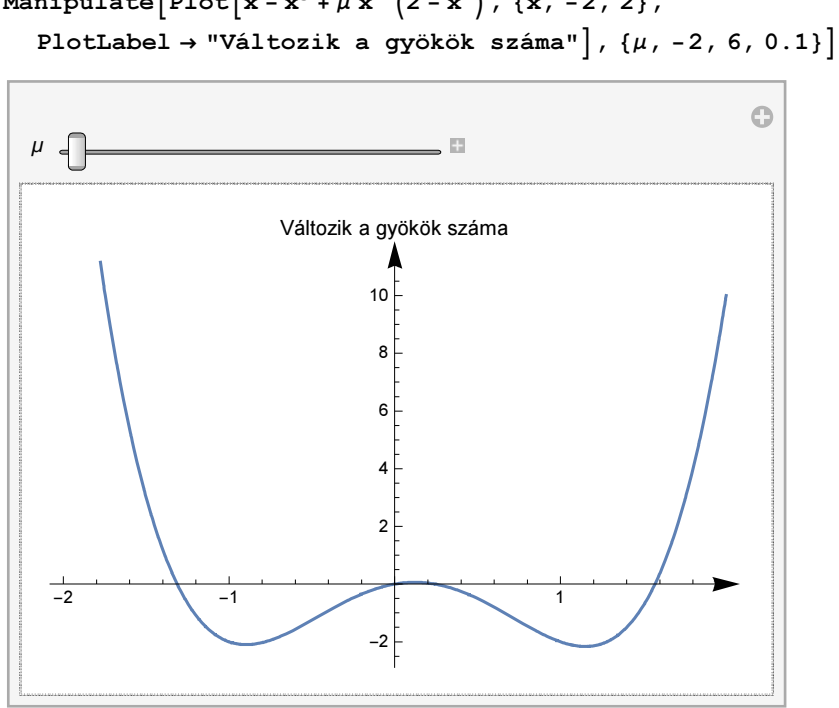

 $\texttt{Manipulate}[\texttt{StreamPlot}[\texttt{rhs9}[\mu] \, , \, \{x, \, -3, \, 3\} \, , \, \{y, \, -3, \, 3\} \, , \, \texttt{PerformanceGoal} \, \rightarrow \texttt{''Speed''} \, ] \, ,$  ${(\mu, 1), -1, 14, 0.2}]$ 

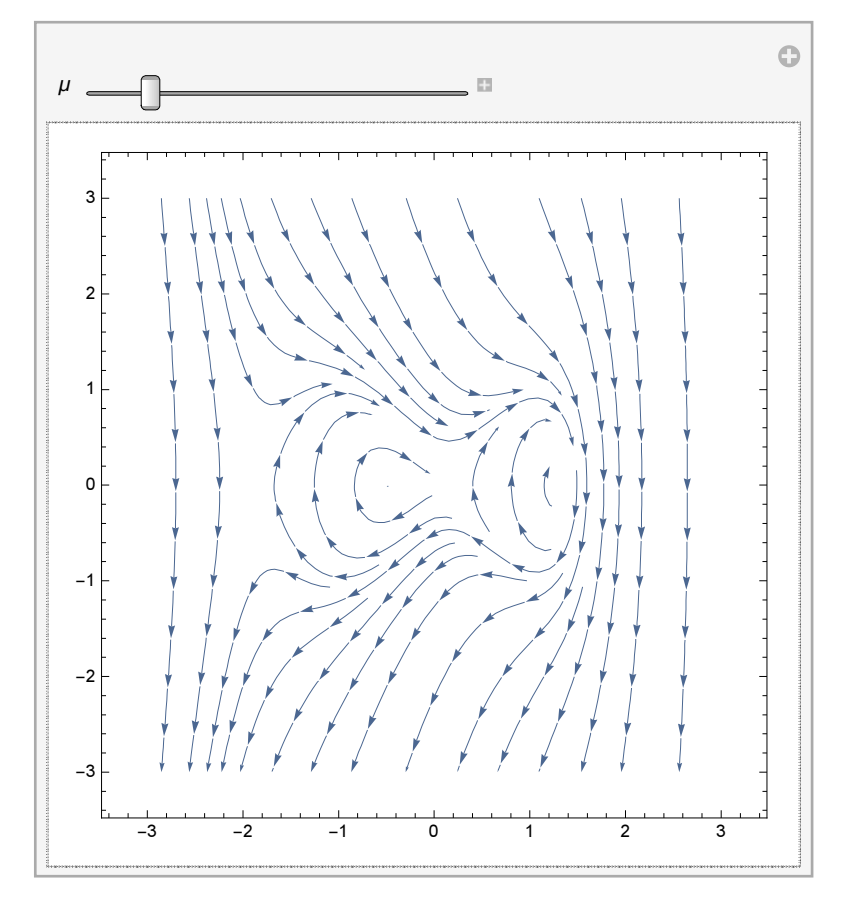

Manipulate  $\left[\text{Plot}\left(x - x^3 + \mu x^2\right)(2 - x^2)\right], \{x, -2, 2\},\$ 

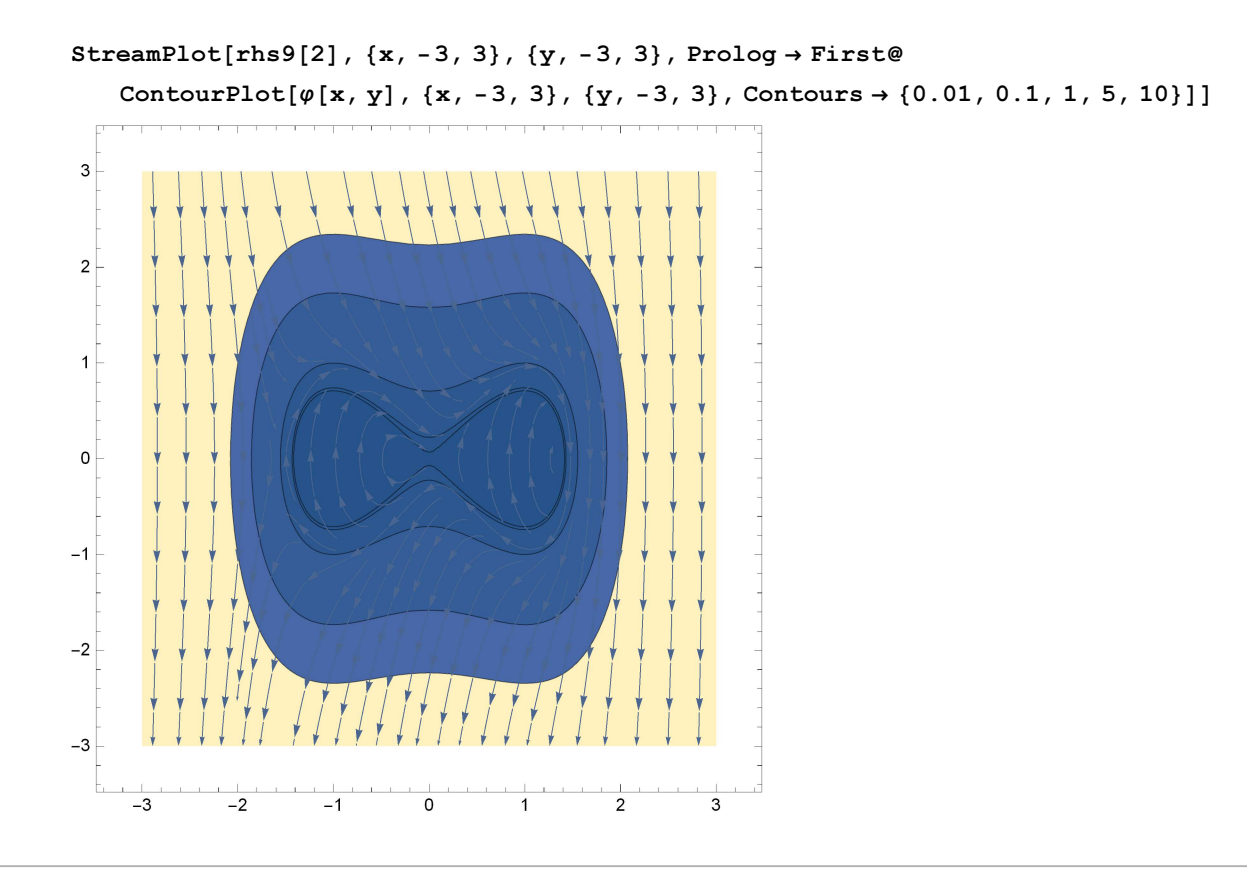

```
eq10 = \{x' [t] = x[t] - y[t] - x[t]^3, y'[t] = x[t] + y[t] - y[t]^3\};rhs10 = torhs[eq10]\{x - x^3 - y, x + y - y^3\}Eigenvalues [D[rhs10, {{x, y}, 1}] /. {x \rightarrow 0, y \rightarrow 0}]
```
 $\{1 + i, 1 - i\}$ 

Instabil fókusz.

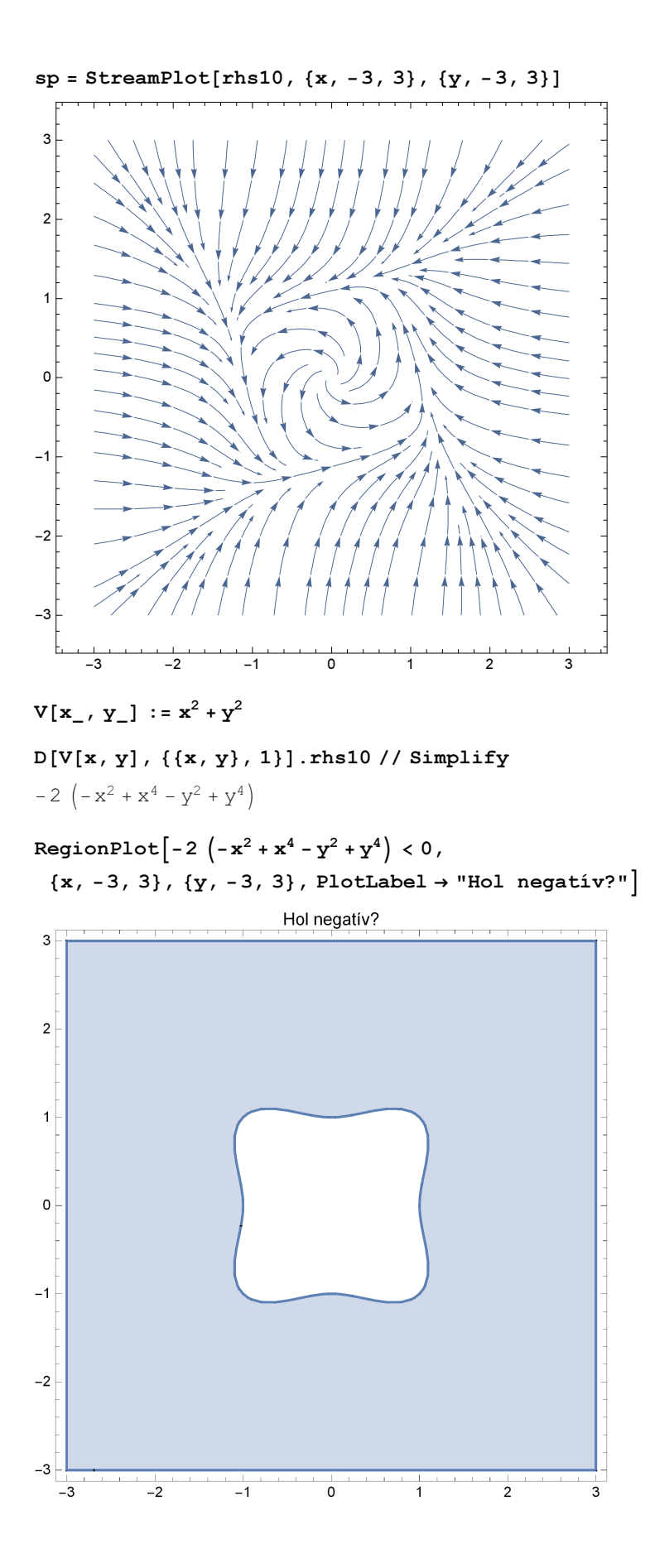

 $\texttt{cp} = \texttt{ContourPlot[V[x,\ y]\,,\,\{x,\,-3,\ 3\}\,,\,\{y,\,-3,\ 3\}\,,\,\texttt{ContourShading} \rightarrow \texttt{None}\,,}$ Contours  $\rightarrow$  Range[0, 10., 1.0], ContourStyle  $\rightarrow$  Directive[Red, Thick]];

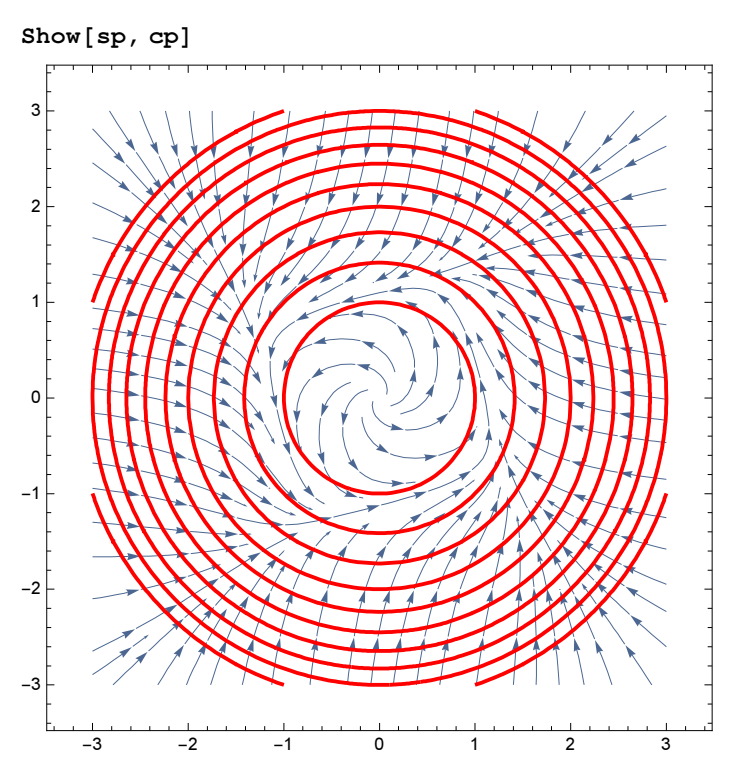

Megint segíthet a Bendixson-zsák.

# További érdekes példák, alkalmazások

### Hővezetés

ho = NDSolve[ ${D[u[t, x], t] = D[u[t, x], {x, 2}], u[t, 0] == 0}$ ,  $u[0, x] == Sin[x], u[t, 2\pi] == 0, u, {t, 0, 10}, {x, 0, 2\pi}]$ 

**K3** 

 $\left\{ \left\{ u \rightarrow InterpolatingFunction \right\} \right\}$ 

Domain: {{0., 10.}, {0., 6.28}}  $]\}$ Output: scalar

 $Plot3D[Evaluate[u[t, x] / ho], {t, 0, 10}, {x, 0, 2\pi}, PlotRange \rightarrow All,$  $\text{ColorFunction} \rightarrow \text{''TemperatureMap''}, \text{AxesLabel} \rightarrow \{\text{t}, \text{x}, \text{''u(t,x)''}\}\}\$ 

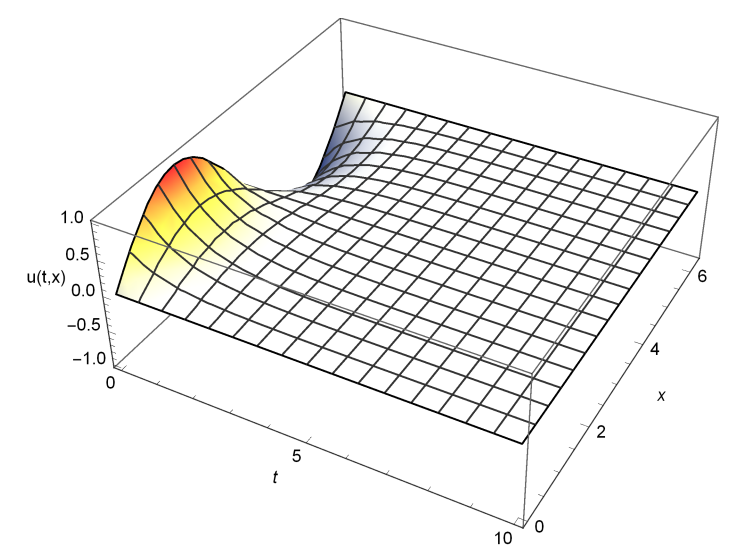

#### Kémiai reakciókinetika

#### Robertson-reakció

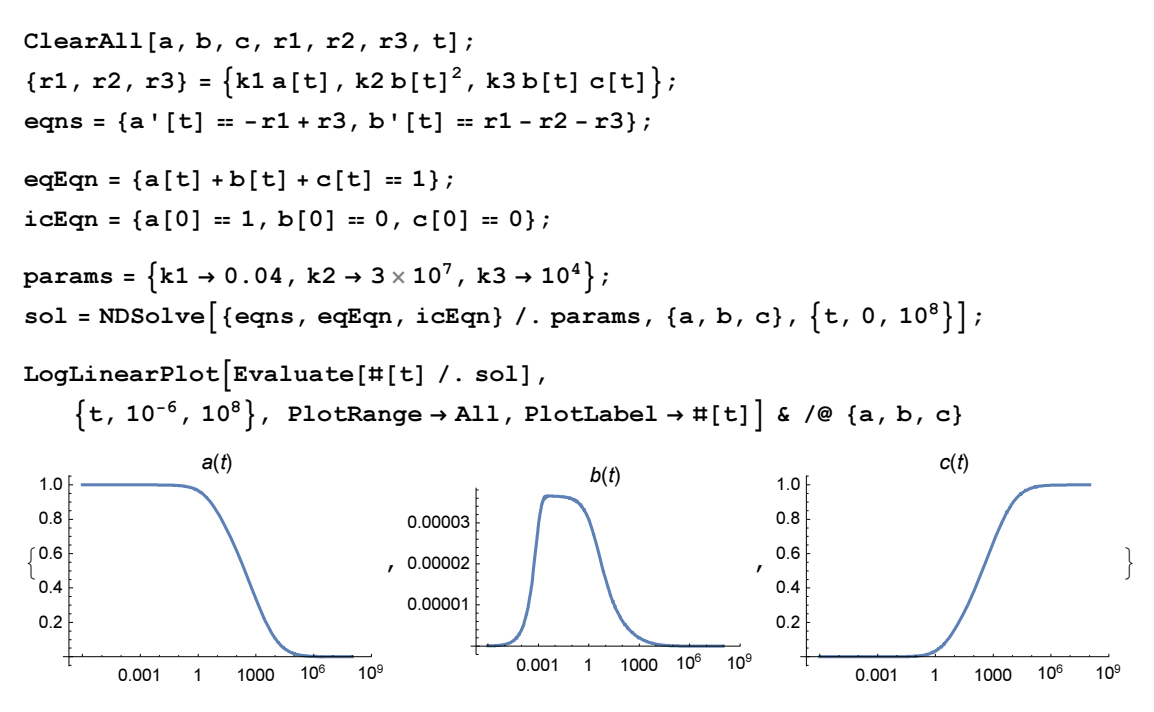

#### A három összege? Mutassuk meg, hogy tényleg állandó.

#### Elektromos hálózat

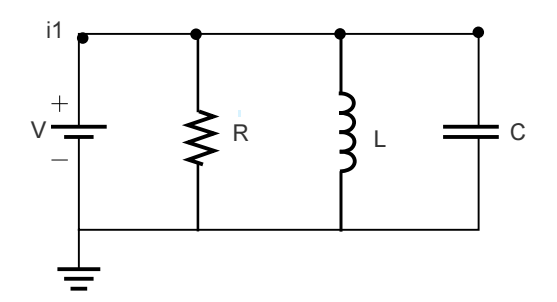

components = {riR[t] =  $vR[t]$ , liL'[t] =  $vL[t]$ , iC[t] = c  $vC'[t]$ ; connections 

 $ic[t] + iR[t] + iL[t] = i1[t], v[t] = vR[t], vR[t] = vL[t], vL[t] = vC[t]$ ;

 $i1[t_$  := 1;

 $ic = \{v[0] == vR[0] == vR[0] == vC[0] == iR[0] == iL[0] == iC[0] == 0\};$ params =  $\{r \to 10, c \to 10^{-3}, 1 \to 0.4\}$ ;

 $sol = NDSolve[\{components, connections, iL[0] = 0, v[0] = 0\}$  /. params,  $\{iR, iL, iC, v\}$ ,  $\{t, 0, 0.2\}$ , AccuracyGoal  $\rightarrow$  7];

 ${Plot[Evaluate[{ik[t], iL[t], iC[t]}, XSol], {t, 0, 0.2]}.}$ 

 $Plot[v[t] / . sol, {t, 0, 0.2}}]$ 

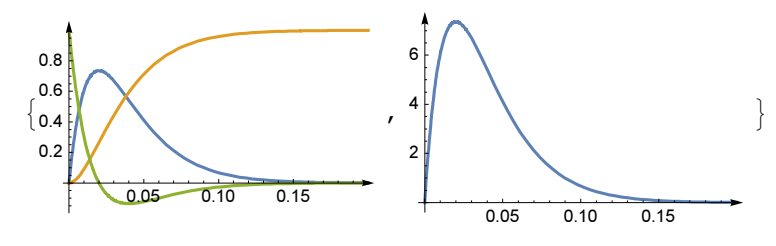

Értelmezzük az eredményt.

#### Rezgőmozgás

```
ClearAll[springGraphics]
springGraphics[r_ : 0, 0ptionsPattern[] :=
  \texttt{Module} \big[ \{ w = N \, [ \texttt{OptionValue} \big[ \texttt{width} \big] \big],l = N[OptionValue[length]], n = OptionValue[segments] },
    \texttt{Graphics} \big[ \{\texttt{White, Thickness} \texttt{[Large]} \, ,Line \lceil - Flatten \lceil \frac{1}{2} \rceil{({(0, 0)}},\texttt{Table} \big[ \big\{ \texttt{0, y}, \, \big\{\texttt{w, y+ (0.8 \, 1+r) \, \big/\, (4\,n)} \big\}, \, \big\{\texttt{-w, y+3 (0.8 \, 1+r) \, \big/\, (4\,n) \big\} \big\},\{y, 0.051, (0.851+r) - (0.81+r) / n, (0.81+r) / n\},
              \{\{\{0\, ,\, 0.85\,1+\mathtt{r}\}\, ,\, \{0\, ,\,1+\mathtt{r}\}\}\}\}, 2]],
       Black, EdgeForm[{White, Thick}], Disk[{0, -1 - r}, 0.2]
     \}]
 \mathcal{I}\text{Options} [springGraphics] = {length \rightarrow 1, segments \rightarrow 4, width \rightarrow 0.1};
solSpring = ParametricNDSolveValue
      \{\text{mass } x'': [t] + \text{damping } x' [t] + \text{mass } 4\pi^2 \text{ freq}^2 x[t] = 0, x[0] = x0, x'[0] = v0 \},x, {t, -2, 60}, {x0, v0, mass, damping, freq};
```

```
solSpr[t_] = solSpring[1, 0, 1, 0.5, 1][t];GraphicsRow<sup>[{</sup>
   Plot[\{solSpr[t], solSpr'[t]\}, \{t, 0, 2\}, FrameLabel \rightarrow \{t, None\},
     PlotLegends \rightarrow Placed[{"Pozíció", "Sebesség"}, ImageSize \rightarrow 400]],
   ParametricPlot[\{solSpr[t], solSpr'[t]\}, \{t, 0, 2\},{\tt AspectRatio} \rightarrow 1, {\tt FrameLabel} \rightarrow \{\texttt{"Pozíció"}, "{\tt Sebesség"}\}]
  }, ImageSize \rightarrow 900, Spacings \rightarrow 1]
```
Placed::labpos: ImageSize  $\rightarrow$  400 is not a valid position for the placement of labels.  $\gg$ Placed::labpos: ImageSize  $\rightarrow$  400 is not a valid position for the placement of labels.  $\gg$ 

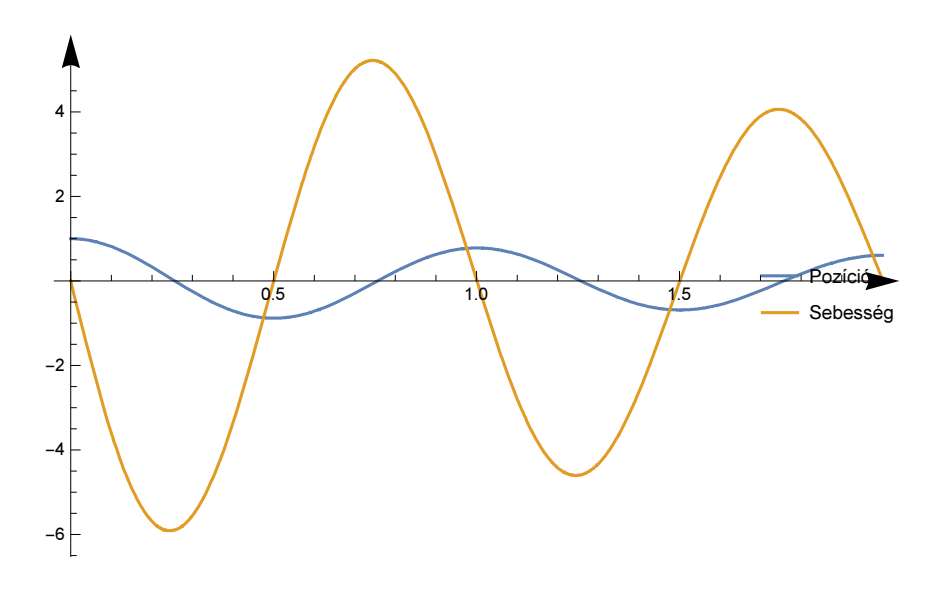

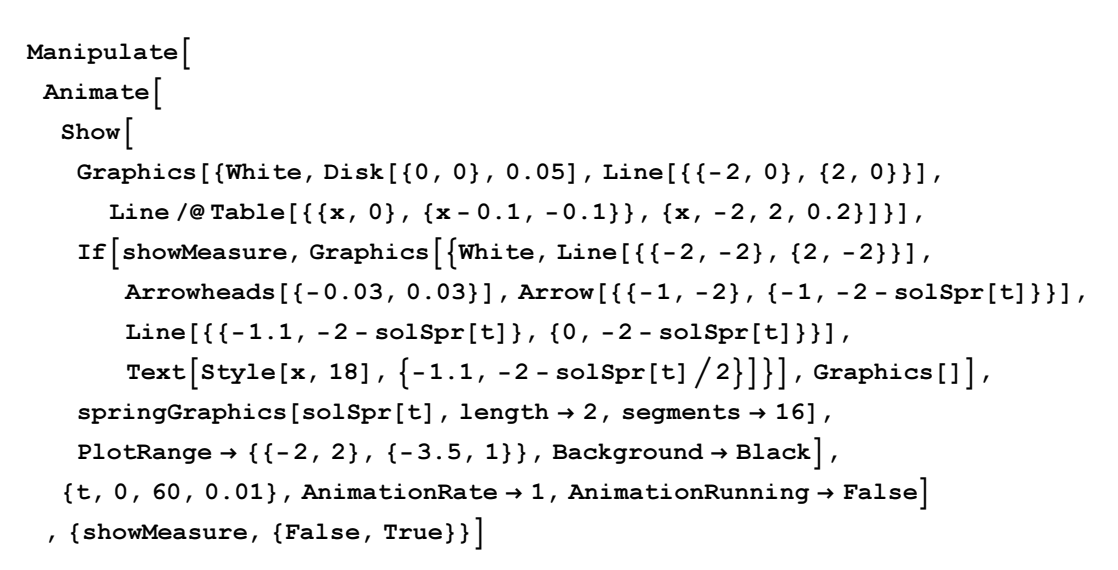

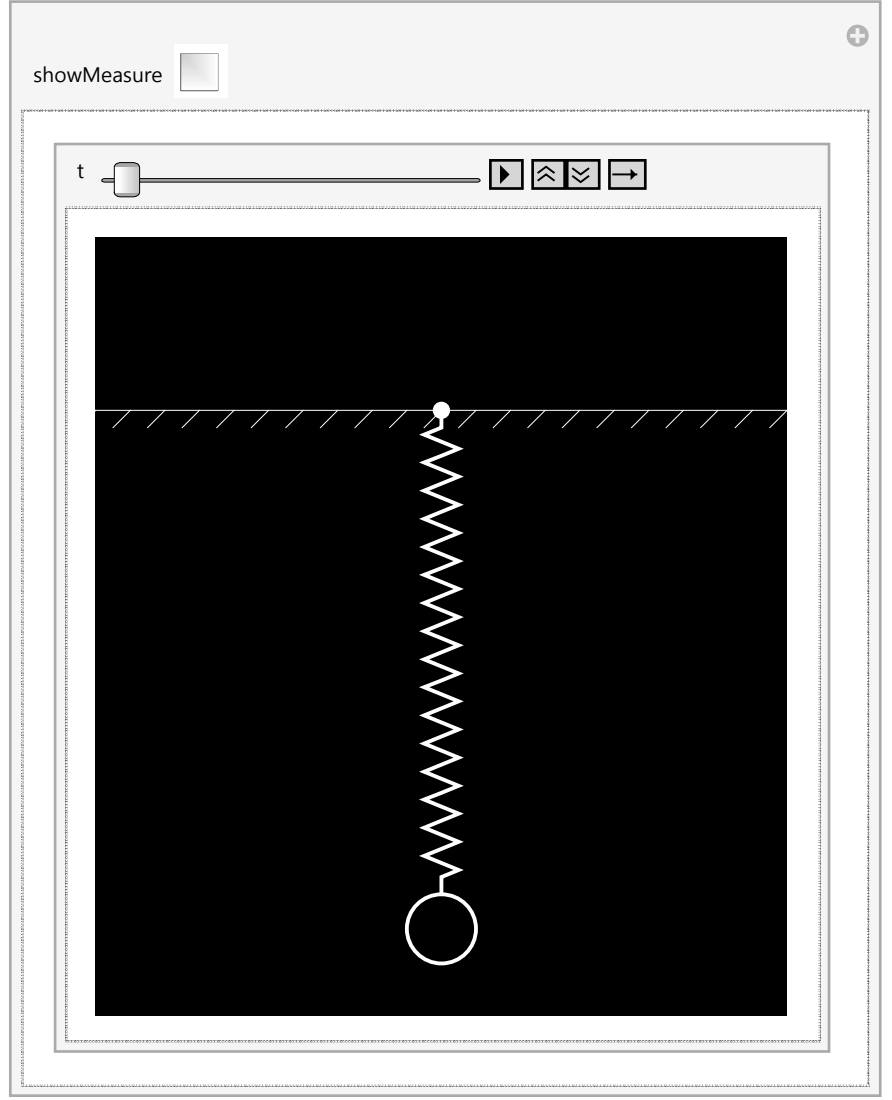

Hőmérsélet szabályozás kapcsolgatással: diszkrét

### bevatkozás, hibrid rendszer

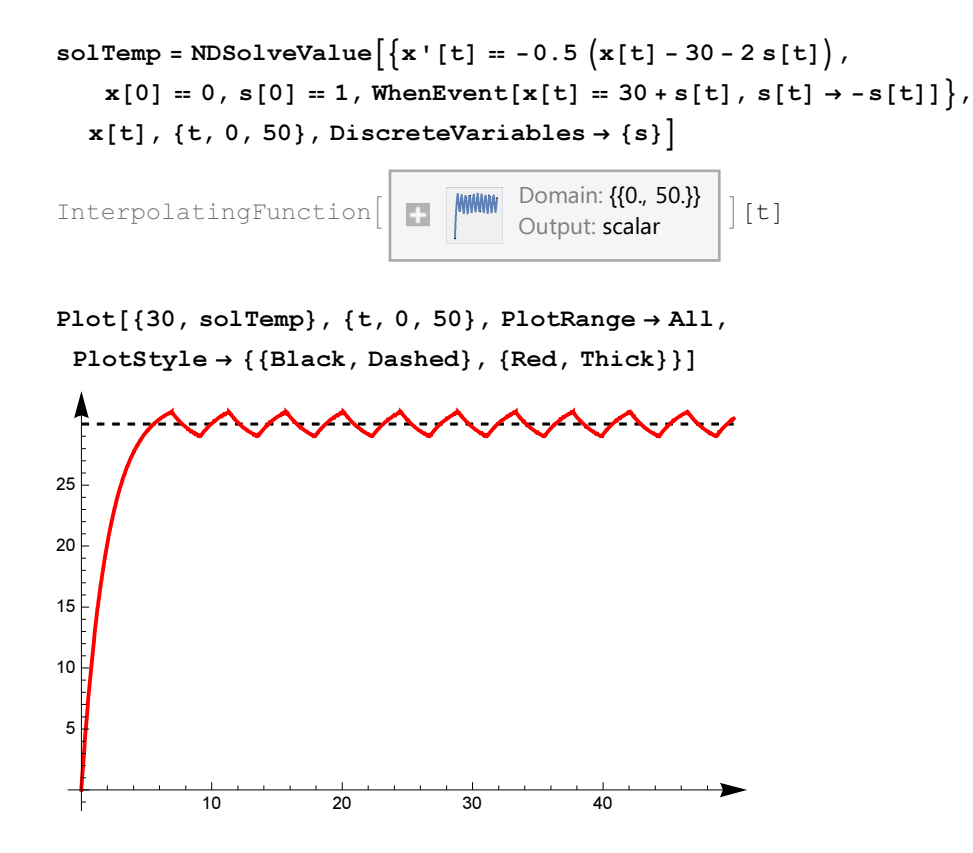

### Késleltetett egyenlet légzésre

```
Manipulate
  \texttt{Module}[\{\texttt{sol},\, \texttt{x},\, \texttt{t}\},\\texttt{sol} = First \texttt{NDSolve}[\{x' \mid t\} = a x[t - \tau] / (1 + x[t - \tau] \cdot 10) - b x[t],x[t /; t \le 0] = 1/2, x, {t, 0, 500}];
    ParametricPlot[Evaluate[\{x[t], x[t - \tau]\} /. sol], \{t, 300, 500\},
     PlotRange \rightarrow \{\{0, 2\}, \{0, 2\}\}\}\, \{\{a, .2\}, 0, 1\}, \{\{b, .1\}, 0, 1\},
  {f.\tau, 17}, 1,20}]
```
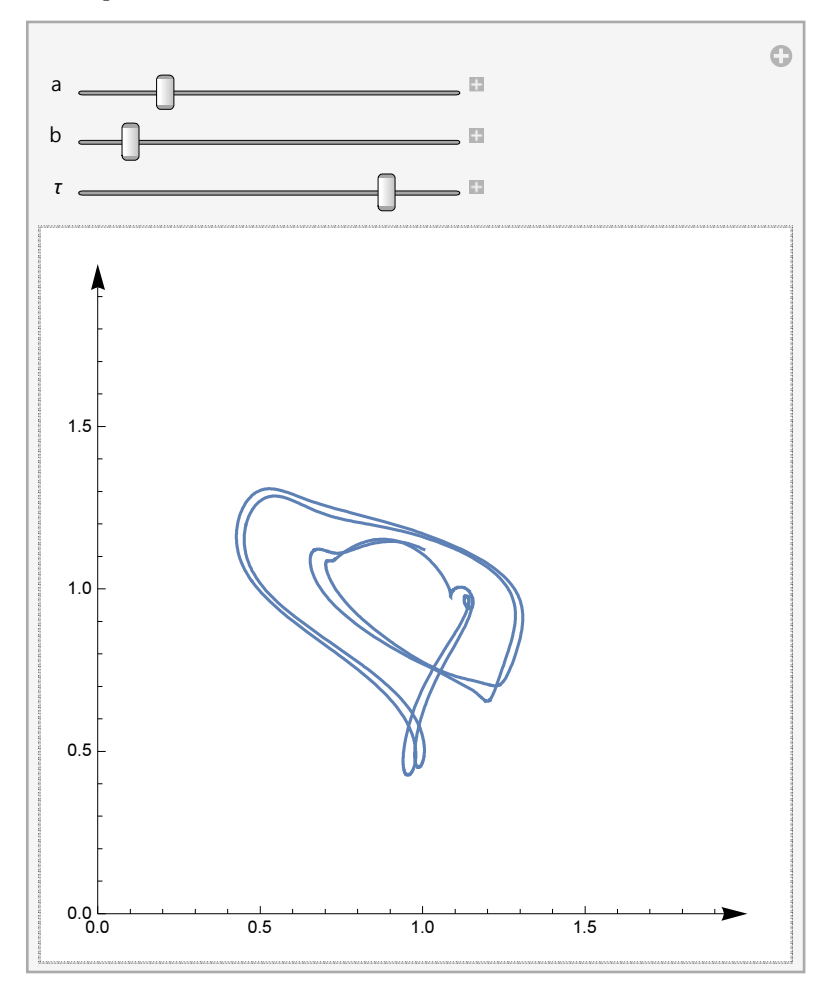

#### További apróságok

Definíciók, megoldások:

```
Hyperlink["EqWorld", "http://eqworld.ipmnet.ru/en/solutions/fpde/fpdetoc3.htm"]
EqWorld
```

```
sol = DSolve\{x' \mid t\} = 1, x[0] = 0, WhenEvent\{t = 1, t = 2\}, x[t] \rightarrow x[t] + 1\}, x, \{t, 0, 3\}\left\{ \left\{ x\rightarrow \text{Function}\right\} ,\left\{ \begin{array}{c} 1\\ 2 \end{array} \right\} \right\}0 \leq t \leq 1t 1 < t \leq 22 +t 2 < t \leq 3Indeterminate True
```
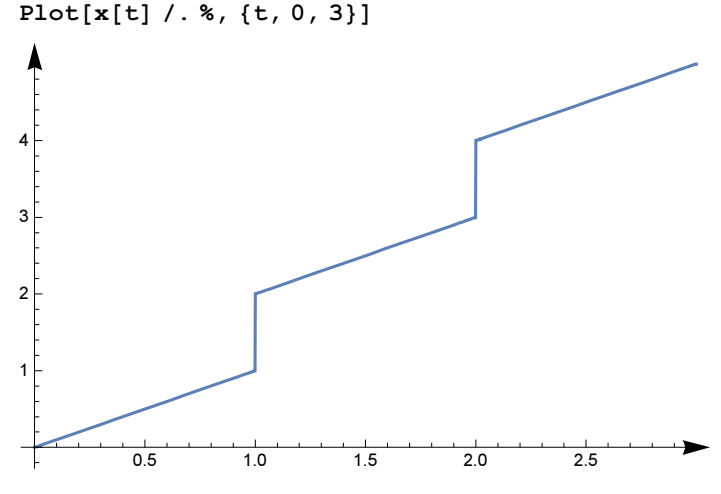

PDE-rendszer @; gradiensből függvény (vö. egzakt egyenletek és Cauchy-Riemann-egyenletek)

```
\texttt{DSolve}\left[\left\{\texttt{D}\left[\texttt{f}\left[\texttt{x}, \, \texttt{y}\right], \, \, \texttt{x}\right] = 2 \, \texttt{x}\, \texttt{y}^3 + \texttt{y}\, \texttt{Cos}\left[\texttt{x}\, \texttt{y}\right], \right.\right.D[f[x, y], y] = 3x^2y^2 + x \cos [xy], f[x, y], {x, y}\{f[x, y] \rightarrow x^2 y^3 + C[1] + Sin[x y]\}
```
## Hivatkozások

Hirsch, M. W.; Smale, S.; Devaney, R. L. Differential equations, dynamical systems and an introduction to chaos, Elsevier, Academic Press.

Hyperlink[hds, "http://www.math.upatras.gr/~bountis/files/def-eq.pdf"]

Tóth, J.; Simon, L. P.: Differenciálegyenletek. Bevezetés az elméletbe és az alkalmazásokba, TYPOTEX, Budapest,

```
Hyperlink[ts,"http://www.typotex.hu/book/250/toth janos simon peter differencialegyenletek"
 -

Tóth, J., Csikja, R.; Simon, L. P. : Differenciálegyenletek feladatgyűjtemény.
```

```
Hyperlink[tcss, "http://tankonyvtar.ttk.bme.hu/pdf/166.pdf"]
```
Hyperlink["Stabilis poliomok",

"https://www.researchgate.net/profile/Janos\_Toth4/publication/260458110 \_Stability\_of\_polynomials/links/0c9605315cb1fefeb5000000.pdf"]